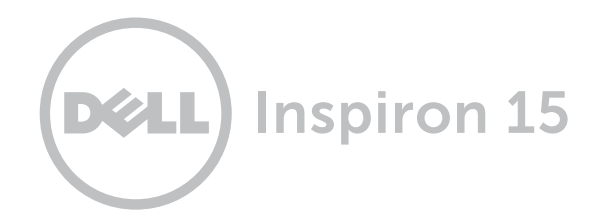

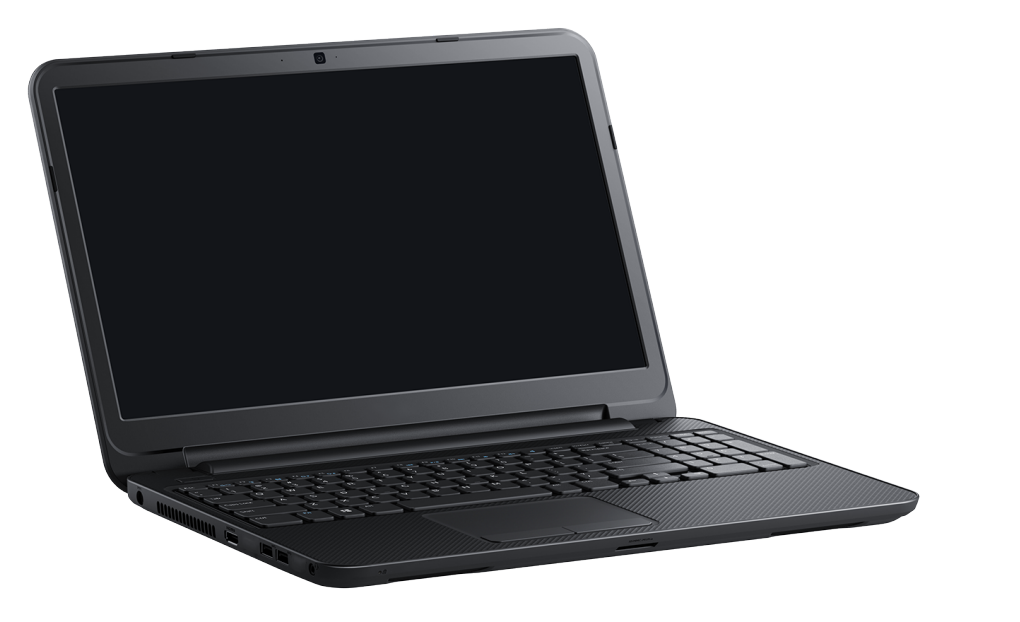

# [Vistas](#page-1-0)

[Especificaciones](#page-6-0)

© 2014 Dell Inc.Todos los derechos reservados. Este producto está protegido por las leyes de derechos de autor y propiedad intelectual internacionales y de los Estados Unidos. Dell y el logotipo de Dell son marcas comerciales de Dell Inc. en Estados Unidos y/o en otras jurisdicciones. Todas las demás marcas y nombres mencionados en este documento pueden ser marcas registradas de sus respectivas compañías.

2014 ‑ 03 Rev. A00 Modelo normativo: P28F | Tipo: P28F005 Modelo de equipo: Inspiron 15-3531

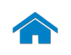

<span id="page-1-0"></span>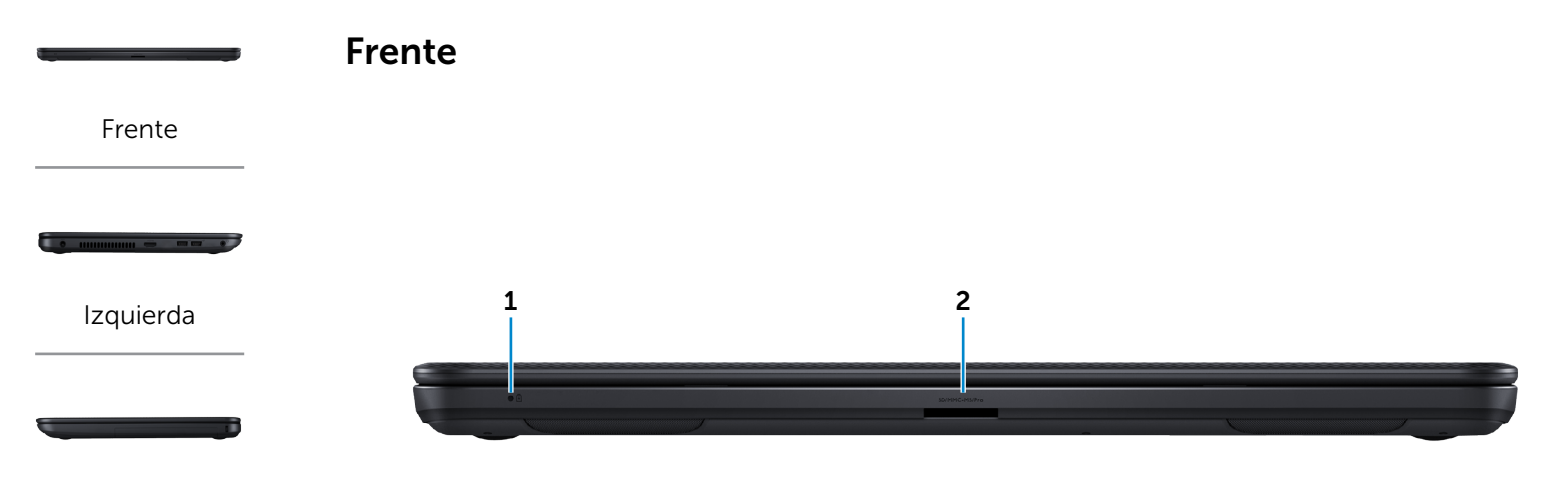

### [Derecha](#page-3-0)

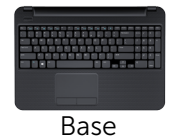

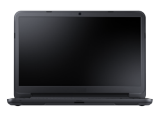

[Visualizar](#page-5-0)

1 Indicador luminoso de estado de la batería

Indica el estado de la batería y de encendido del equipo.

- • Luz blanca fija: El adaptador de energía está conectado y la batería está cargada por completo.
- • Apagado:

— el equipo está funcionando con la batería y la batería tiene más del 5% de carga.

— el equipo está apagado, en modo de suspensión o modo de hibernación y la batería no se está cargando.

• Luz amarilla fija: el equipo está funcionando con la batería y la batería tiene menos del 5% de carga.

#### 2 Lector de tarjetas multimedia

Lectura y escritura en tarjetas multimedia.

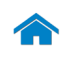

<span id="page-2-0"></span>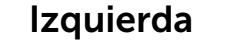

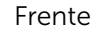

[Izquierda](#page-2-0)

 $-$ 

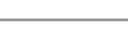

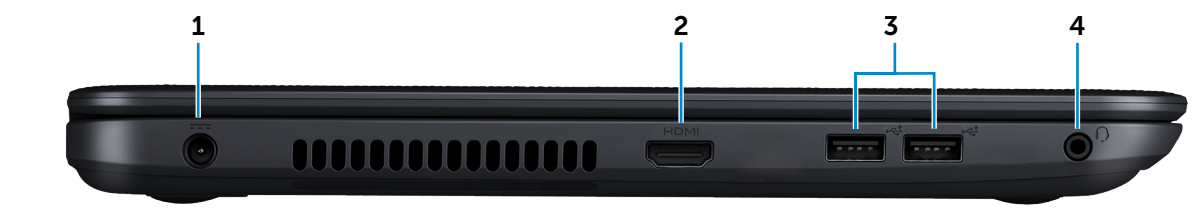

### [Derecha](#page-3-0)

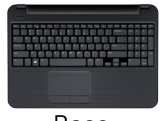

[Base](#page-4-0)

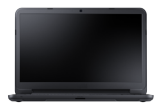

[Visualizar](#page-5-0)

#### 1 Puerto de adaptador de alimentación

Conecte un adaptador de alimentación para suministrar corriente a su equipo y cargar la batería.

### 2 Puerto HDMI

Conecte una TV u otro dispositivo habilitado con entrada de HDMI. Provee salida de audio y vídeo.

### 3 Puertos USB 2.0 (2)

Conecte periféricos como dispositivos de almacenamiento, impresoras, etc. Permite la transferencia de datos a una velocidad de hasta 480 Mbps.

#### 4 Puerto para auriculares

Conecte auriculares, un micrófono o un combo de auriculares/micrófono (diadema).

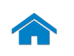

<span id="page-3-0"></span>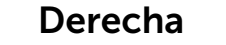

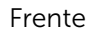

the company of the company of the company of

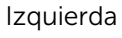

[Derecha](#page-3-0)

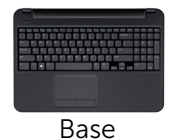

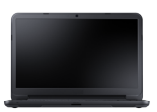

[Visualizar](#page-5-0)

### 1 Ranura del cable de seguridad

Conecte un cable de seguridad para evitar movimientos no autorizados de su equipo.

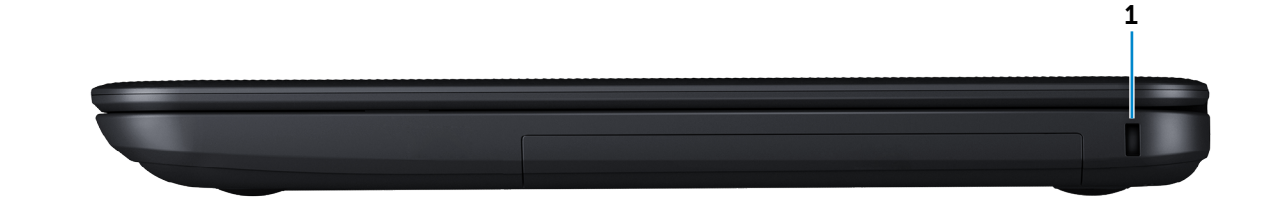

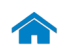

<span id="page-4-0"></span>Base

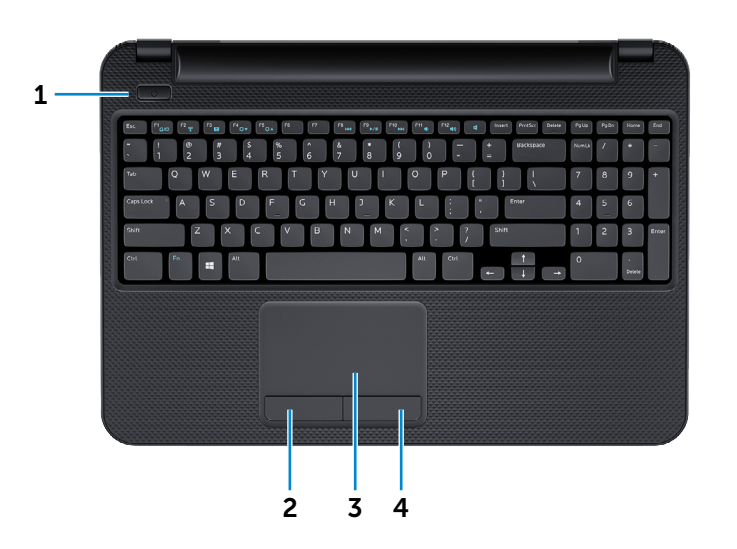

#### 1 Botón de encendido

Presione para encender el equipo si se apaga o está en estado de suspensión.

Presione para poner el equipo en estado de suspensión si se enciende.

Mantenga presionado durante 10 segundos para forzar el apagado del equipo.

NOTA: Puede personalizar el comportamiento del botón de encendido en las opciones de encendido. Para obtener más información, consulte el apartado *Yo y mi Dell* en dell.com/support.

#### 2 Botón de clic izquierdo

Toque para hacer clic con el botón izquierdo del ratón.

#### 3 Superficie táctil

Desplace su dedo en la superficie táctil para mover el puntero del ratón. Toque para hacer clic con el botón izquierdo del ratón.

#### 4 Botón de clic derecho

Toque para hacer clic con el botón derecho del ratón.

[Izquierda](#page-2-0)

[Frente](#page-1-0)

[Derecha](#page-3-0)

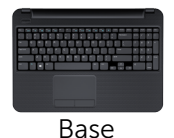

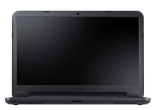

[Visualizar](#page-5-0)

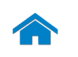

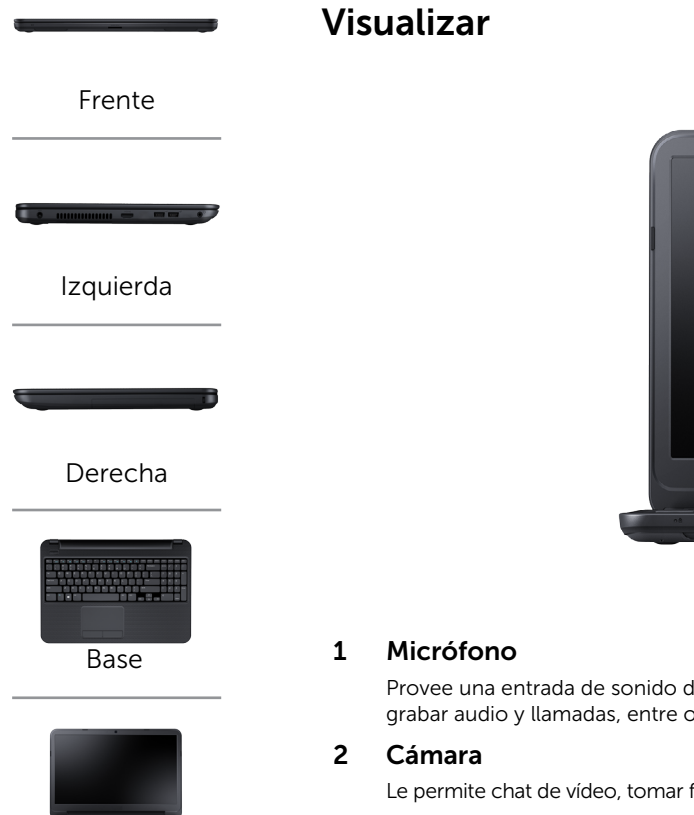

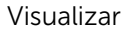

<span id="page-5-0"></span>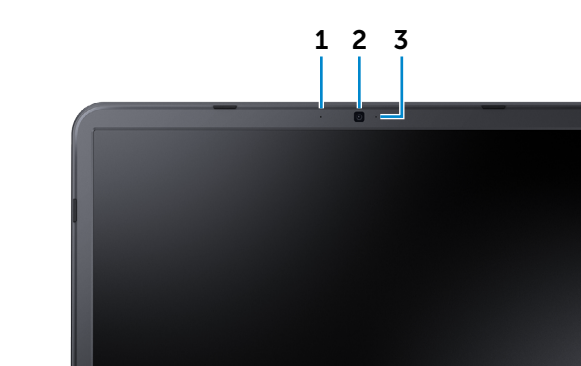

Provee una entrada de sonido digital de alta calidad para grabar audio y llamadas, entre otros.

Le permite chat de vídeo, tomar fotografías y grabar vídeos.

3 Indicador luminoso de estado de la cámara

Se enciende cuando la cámara está en uso.

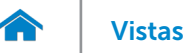

## <span id="page-6-0"></span>Dimensiones y peso

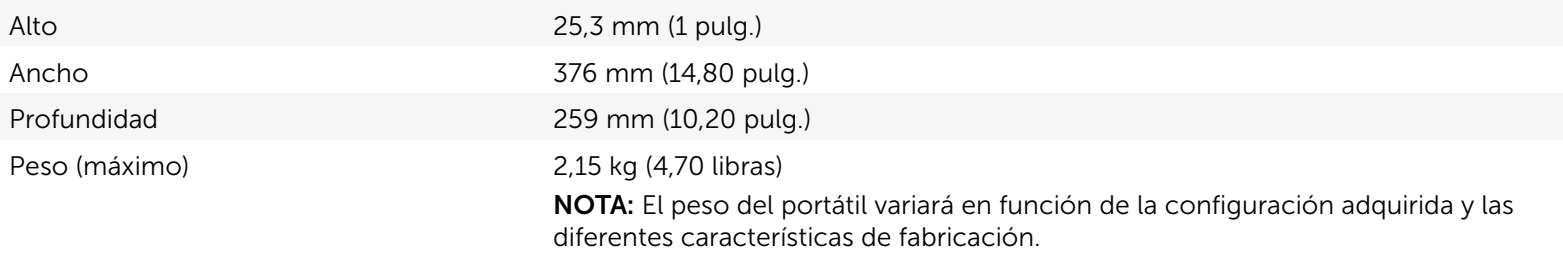

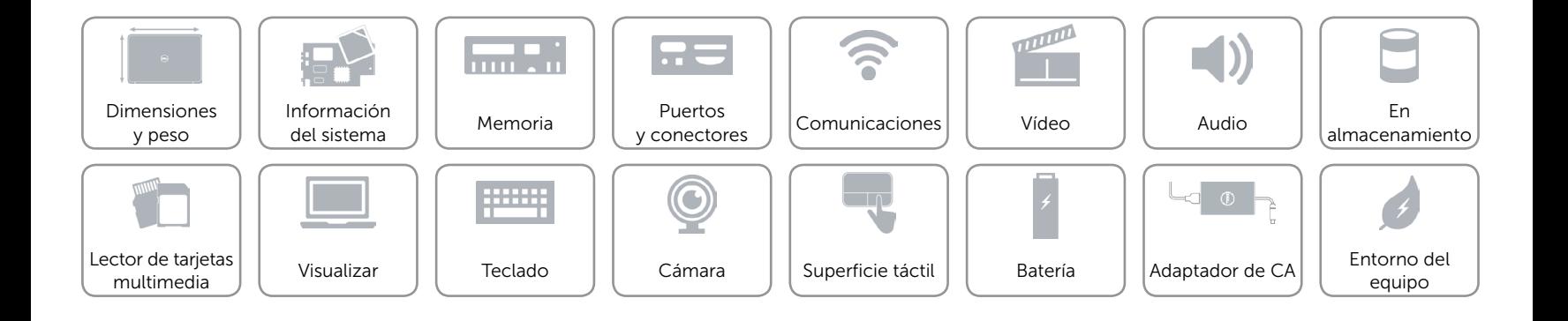

## <span id="page-7-0"></span>Información del sistema

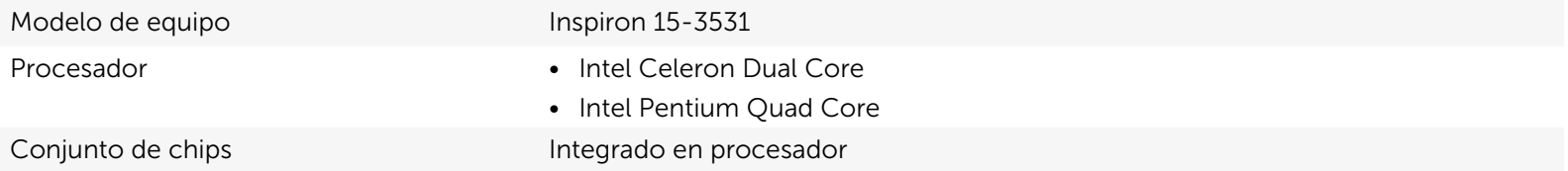

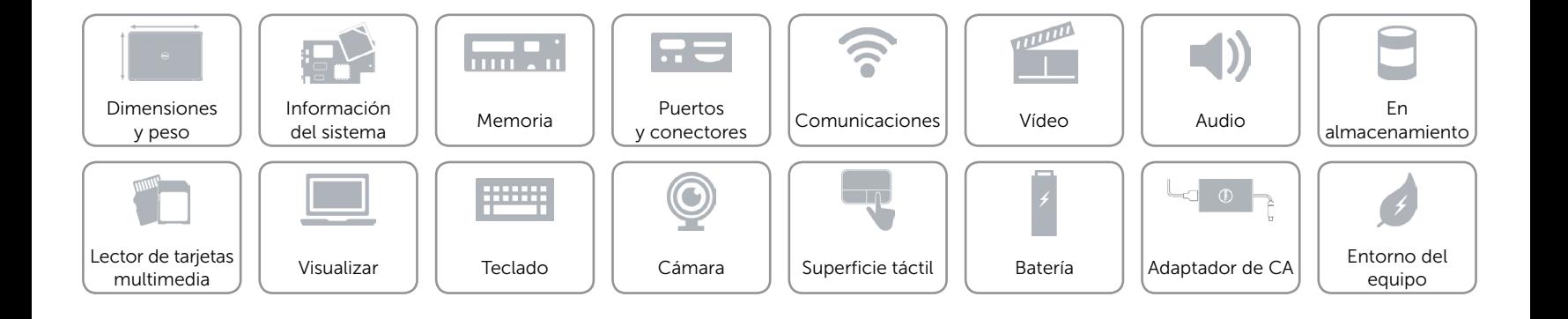

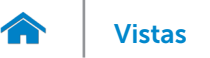

### <span id="page-8-0"></span>Memoria

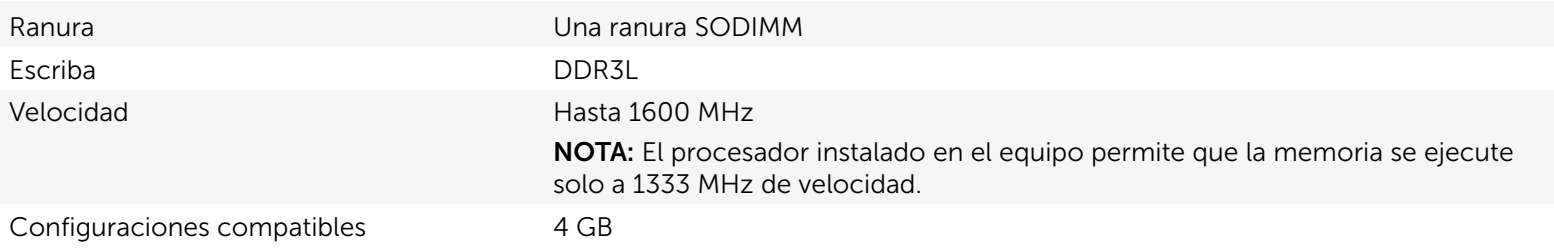

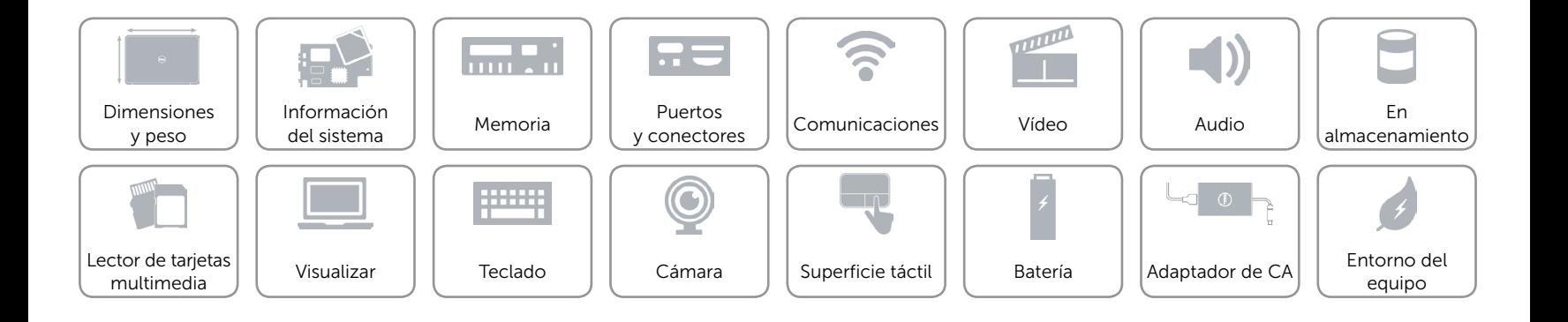

### <span id="page-9-0"></span>Puertos y conectores

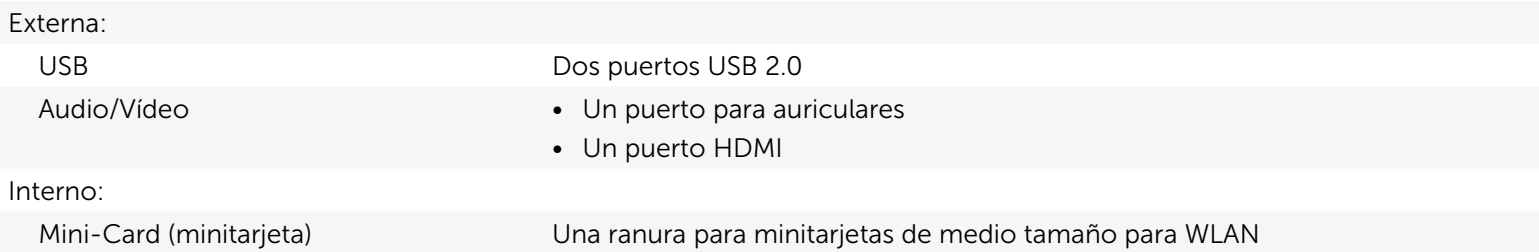

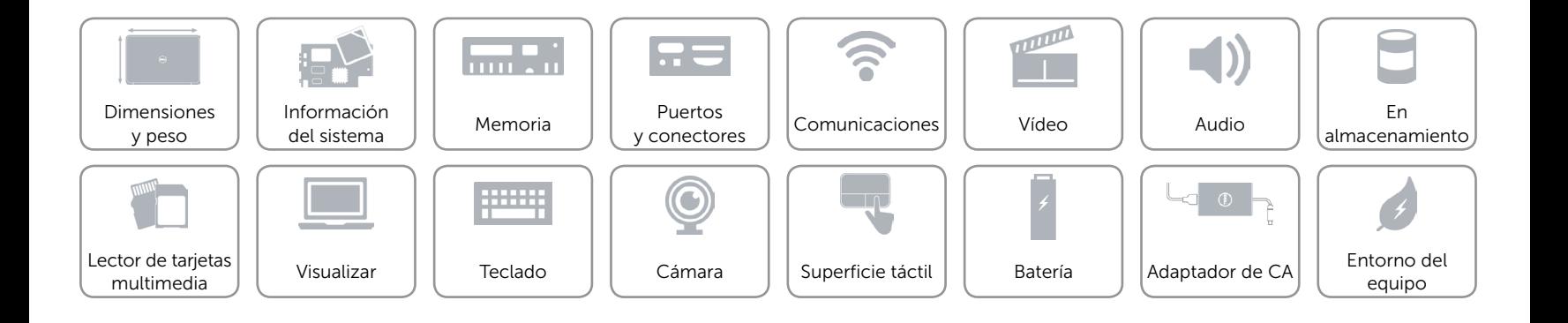

## <span id="page-10-0"></span>Comunicaciones

Conexión inalámbrica Wi-Fi 802.11 b/g/n

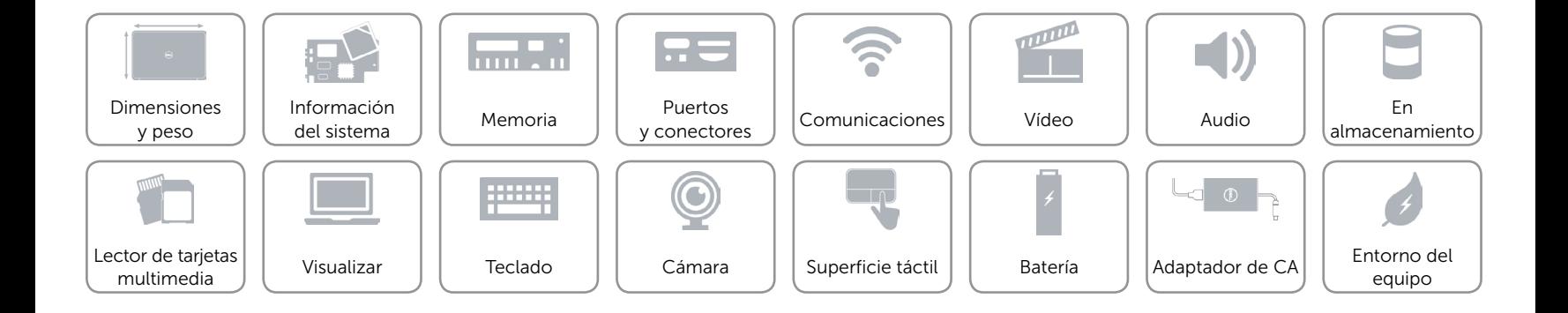

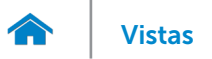

## <span id="page-11-0"></span>Vídeo

Controlador Gráficos HD de Intel Memoria Memoria compartida del sistema

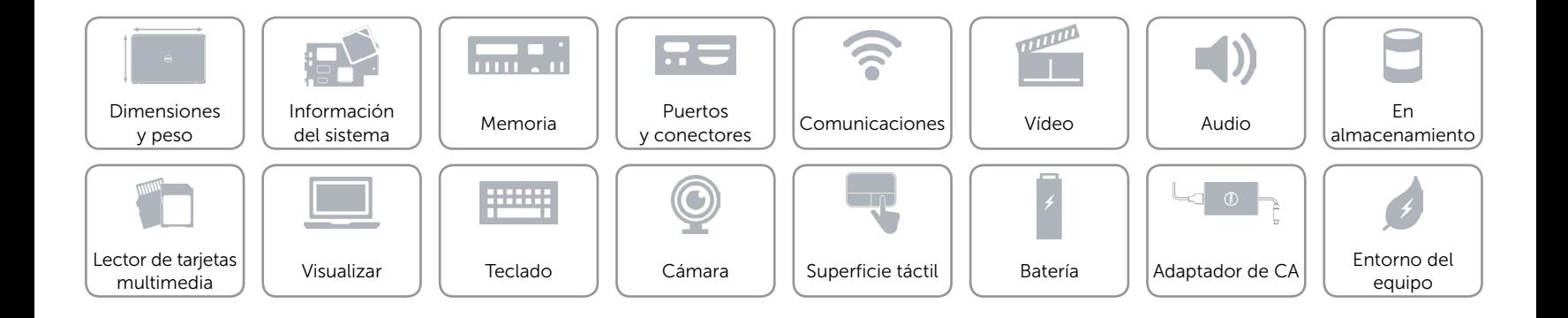

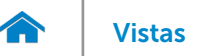

### <span id="page-12-0"></span>Audio

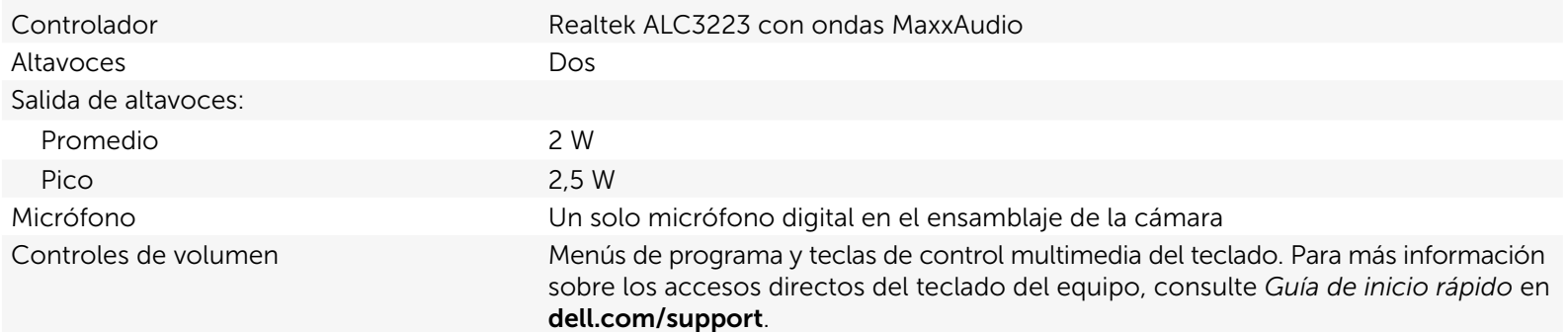

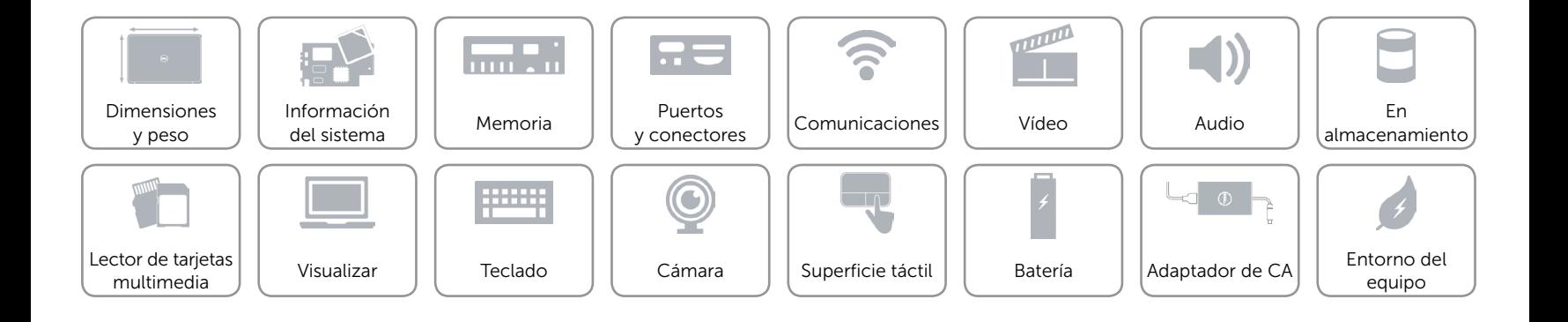

## <span id="page-13-0"></span>En almacenamiento

Interfaz **•** SATA 1,5 Gbps

• SATA 3 Gbps

Disco duro Una unidad SATA de 2,5 pulgadas (compatible con tecnología Intel Smart Response)

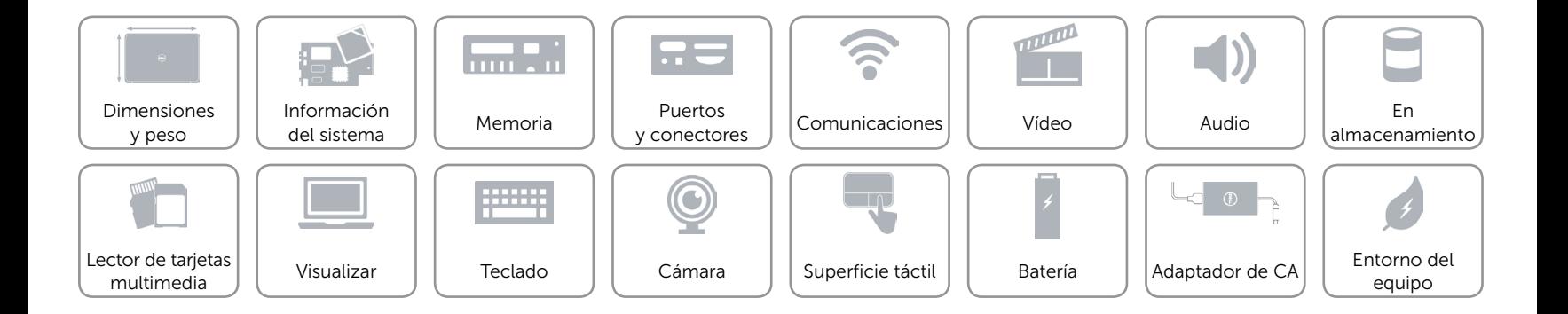

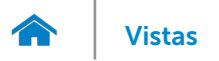

## <span id="page-14-0"></span>Lector de tarjetas multimedia

Tarjetas compatibles **•** Tarjeta SD

Escriba Una ranura 3 en 1

- 
- • Tarjeta SD de capacidad alta (SDHC)
- • Memoria USB Pro

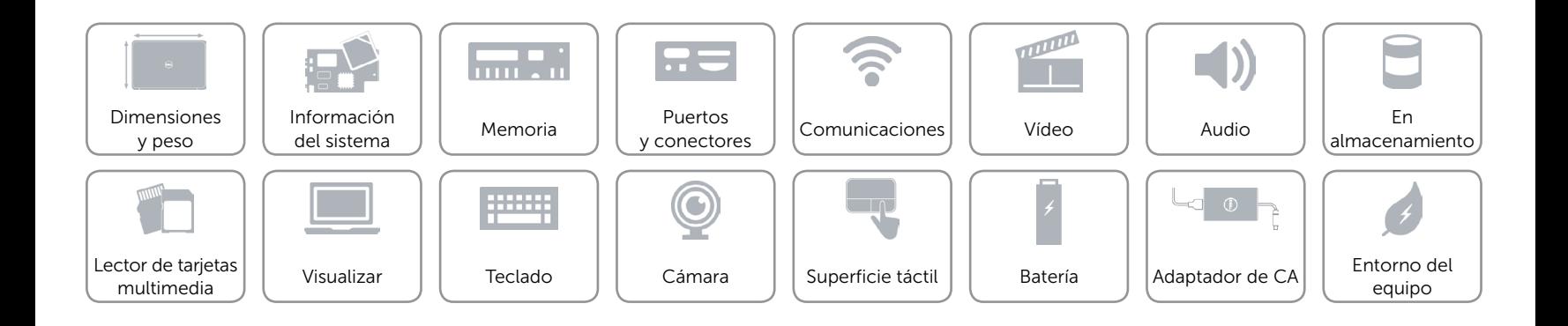

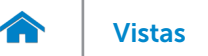

## <span id="page-15-0"></span>Visualizar

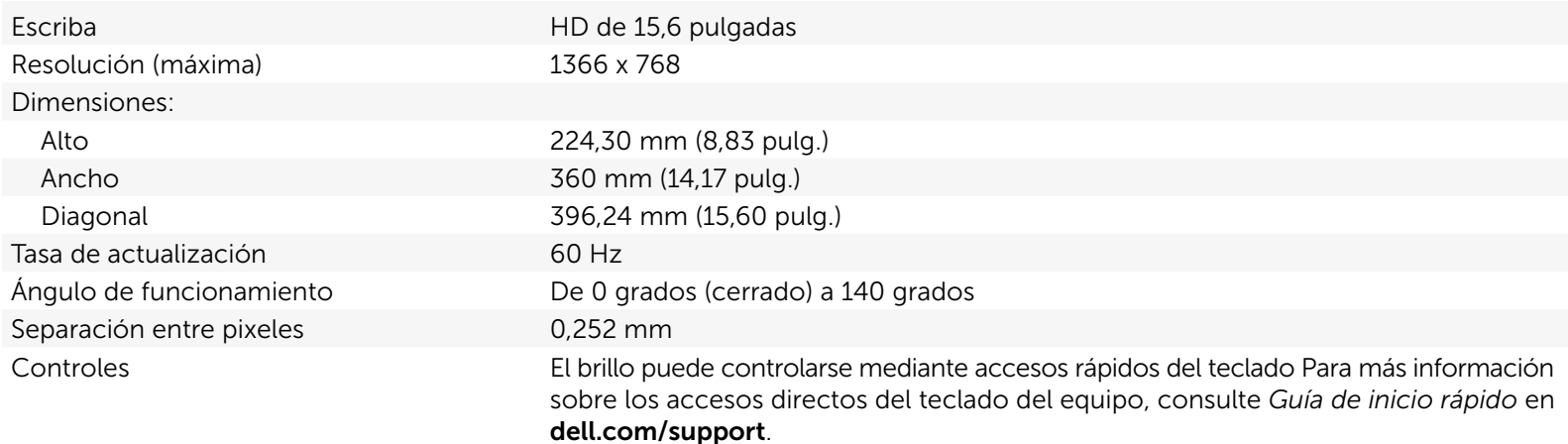

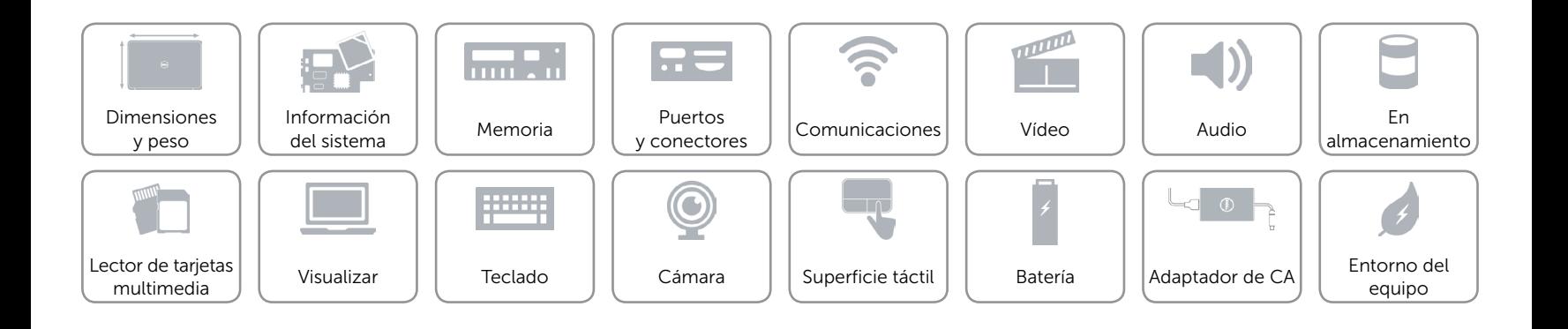

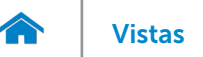

## <span id="page-16-0"></span>Teclado

Escriba Teclas tipo chiclet

Teclas de acceso directo Algunas teclas del teclado tienen dos símbolos. Estas teclas se pueden utilizar para escribir caracteres alternativos o para realizar funciones secundarias. Para ingresar el carácter alternativo, presione Shift y la tecla deseada. Para realizar las funciones secundarias, presione Fn y la tecla deseada.

> NOTA: Puede definir el comportamiento principal de las teclas de acceso directo al cambiar el **Comportamiento de la tecla de función** en la configuración del sistema.

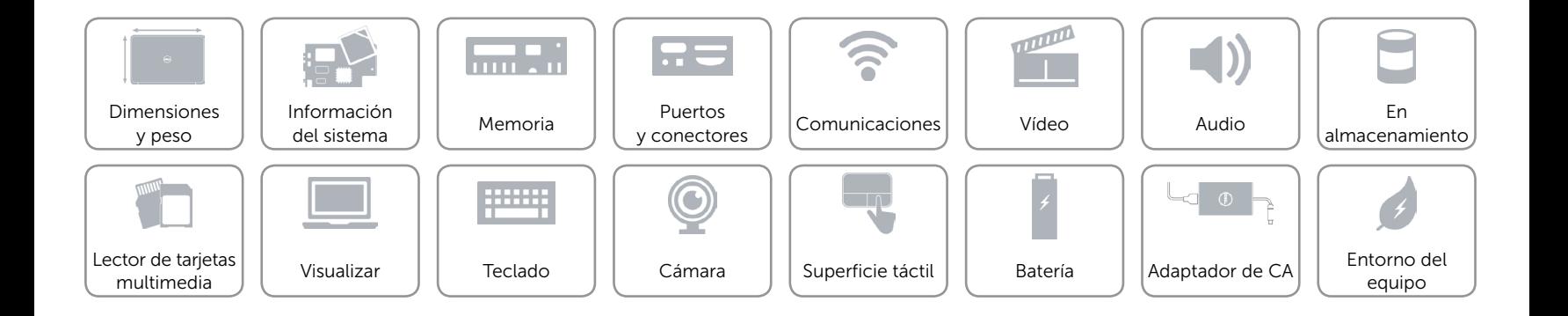

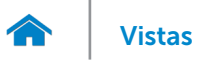

## <span id="page-17-0"></span>Cámara

Resolución:

Ángulo de visión en diagonal 74 grados

Imagen estática 0,92 megapíxeles Vídeo 1280 x 720 píxeles (HD) a 30 fps (máximo)

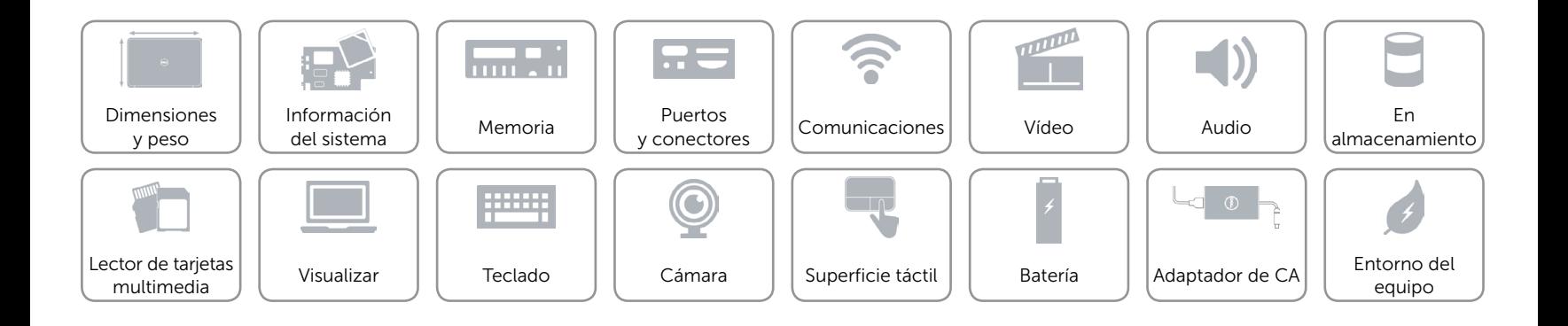

<span id="page-18-1"></span>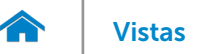

## <span id="page-18-0"></span>Superficie táctil

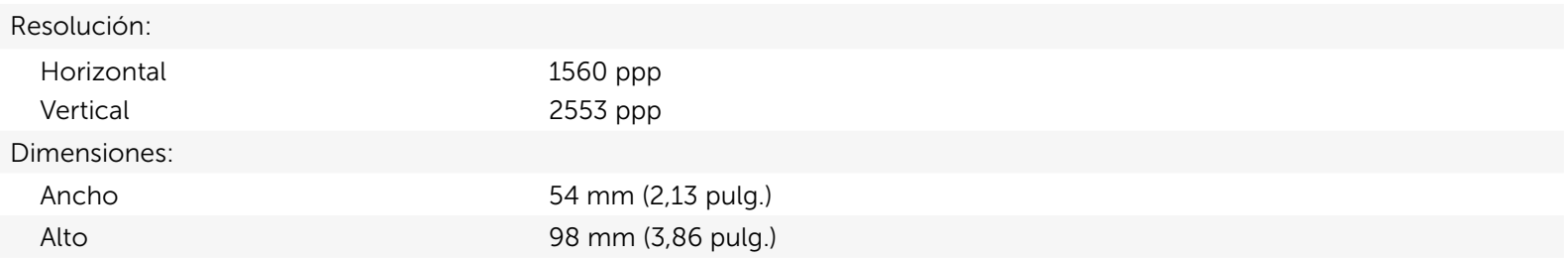

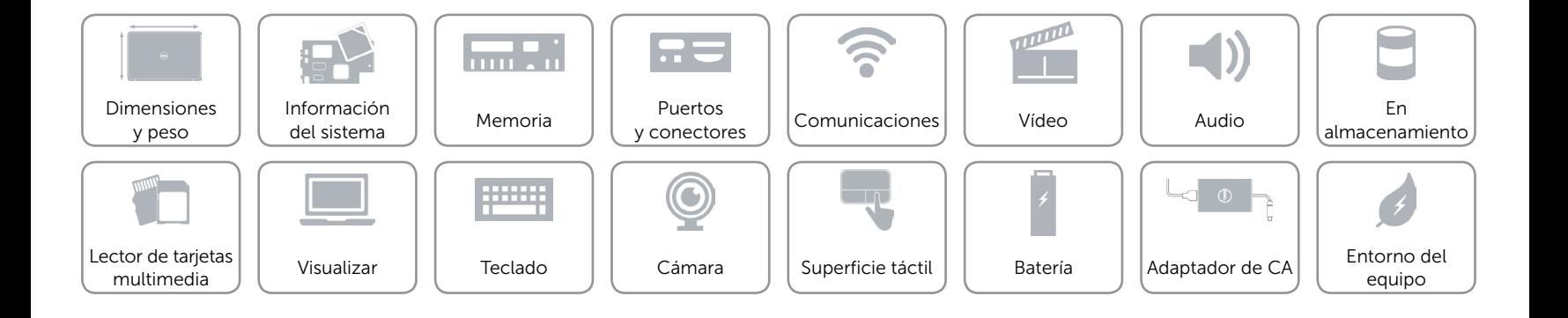

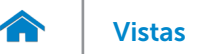

# Batería

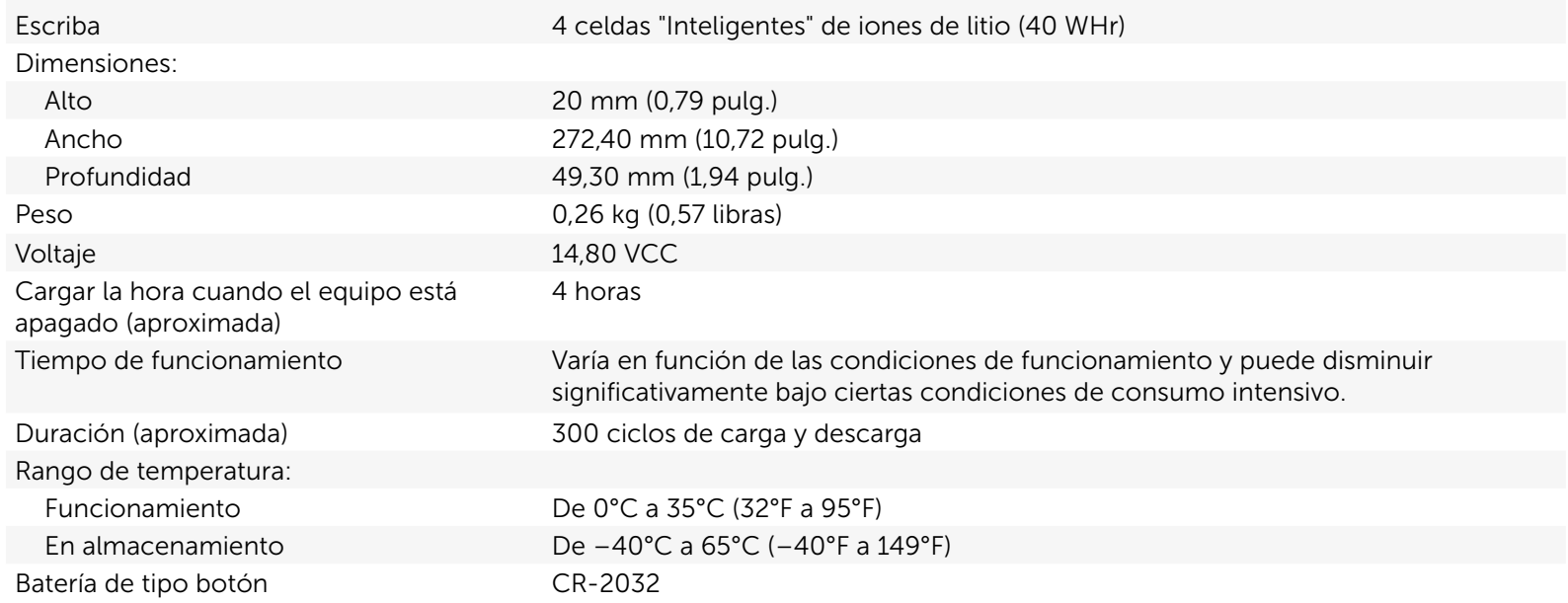

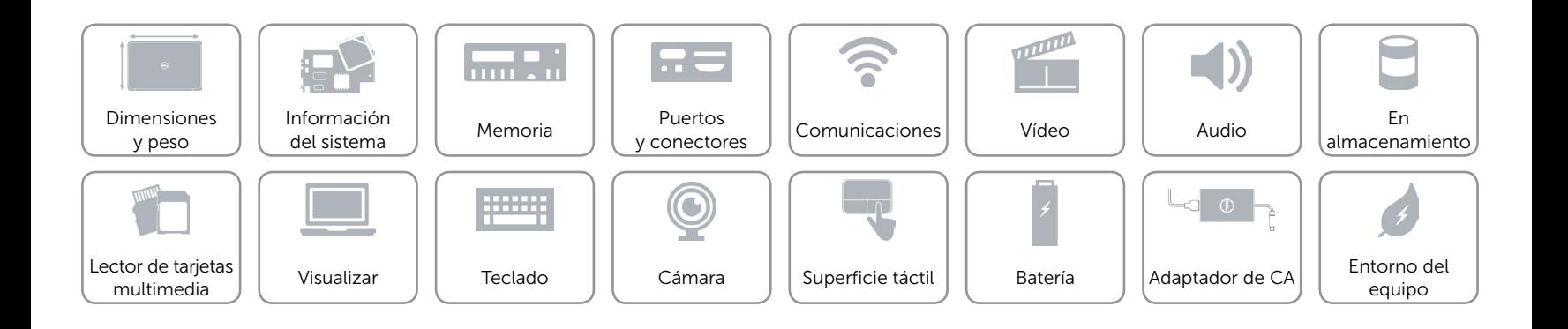

# <span id="page-20-0"></span>Adaptador de CA

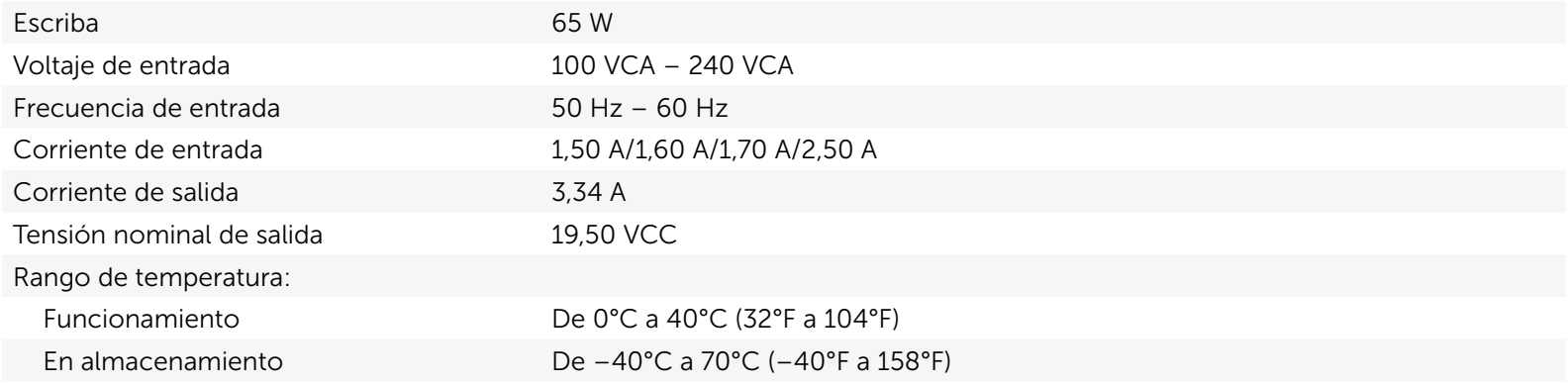

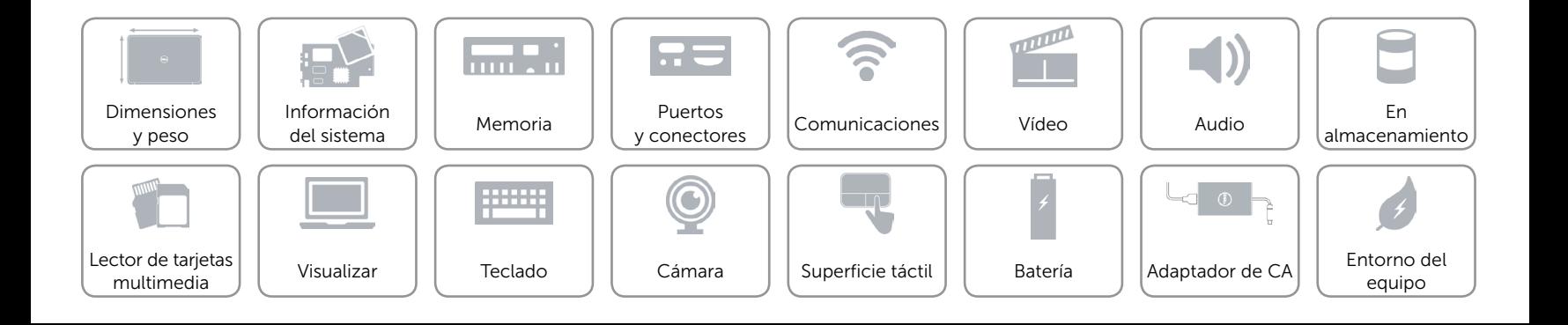

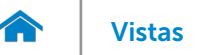

por el aire

## <span id="page-21-0"></span>Entorno del equipo

Nivel de contaminación transmitido G1 según se define en ISA-S71.04-1985

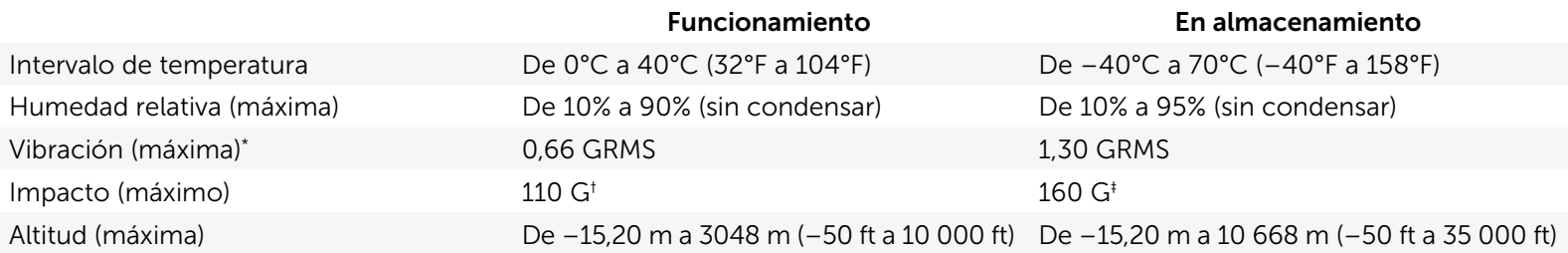

\* Utilizando un espectro de vibración aleatoria que simula el entorno del usuario.

† Medido con un impulso en forma de semisinusoide de 2 ms cuando el disco duro está en uso.

‡ Medido con un impulso en forma de semisinusoide de 2 ms cuando el disco duro se encuentra parado.

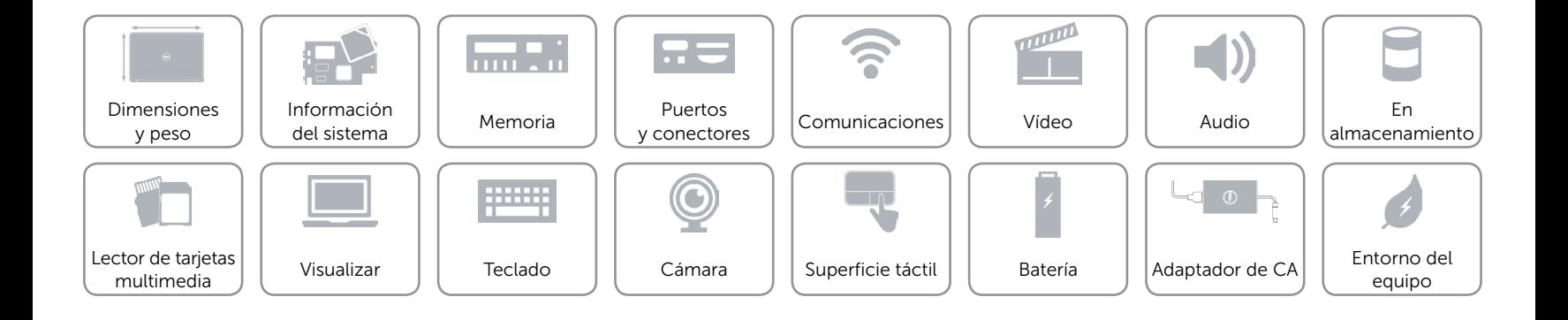